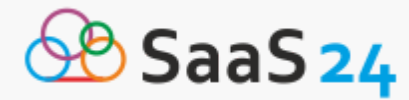

# **Как создать лендинг с помощью конструктора LPTREND**

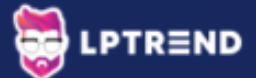

Одним из самых популярных и удобных ресурсов по созданию лендингов пользователи называют LPTREND. Сервис имеет стильный дизайн, гибкую настройку, адаптивные страницы и полезные интеграции. С его помощью разработать лендинг может каждый, даже если он делает это впервые. А отдел заботы о клиентах LPTREND сопровождает пользователя на всех этапах работы с сайтом.

#### **Шаг 1**

В первую очередь, следует открыть официальную страницу конструктора. В интернете можно найти много аналогов, которые не гарантируют успешный результат. Поэтому важно открыть правильную ссылку — [https://lptrend.com/.](https://saas24.ru/landing/go/lptrend/)

Нажать большую зелёную кнопку «Начать».

Как сразу видит пользователь, ресурс предлагает 15 дней бесплатного пробного периода. Если за это время он не убедиться, что сервис лучший из возможных, он всегда может выбрать другой ресурс. Но специалисты утверждают, что этого не произойдёт.

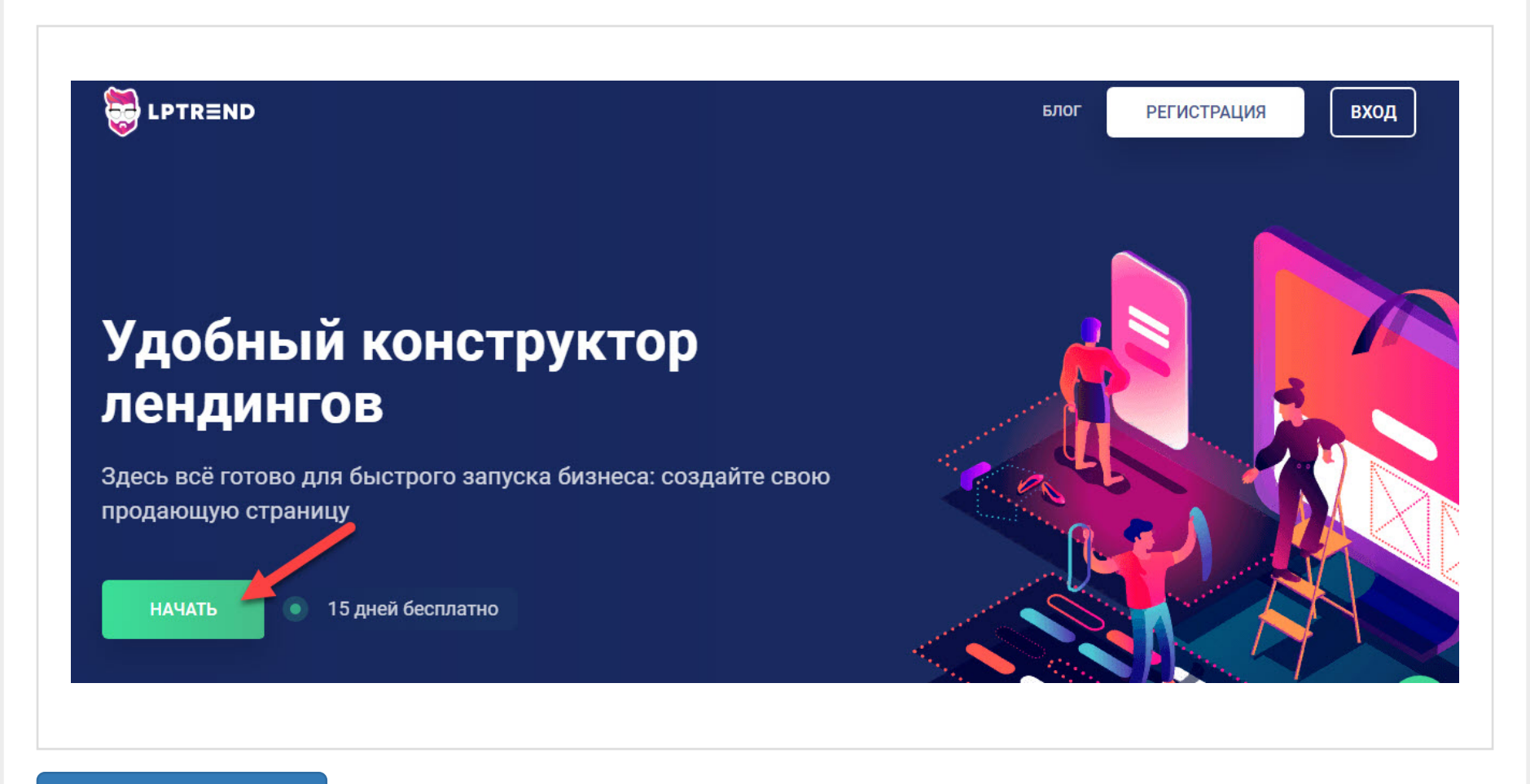

[Перейти на сайт](https://saas24.ru/landing/go/lptrend/)

#### **Шаг 2**

Ввести адрес личной электронной почты и пароль. Эти данные нужны для того, чтобы проект хранился на сервисе, а пользователь имел к нему беспрепятственный доступ с любого устройства.

Кликнуть по кнопке «Начать».

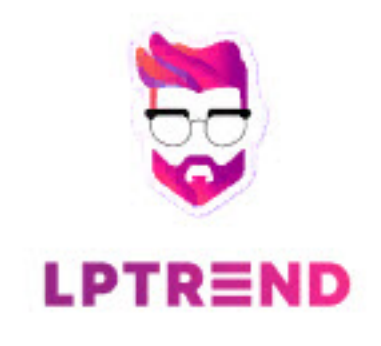

# Регистрация

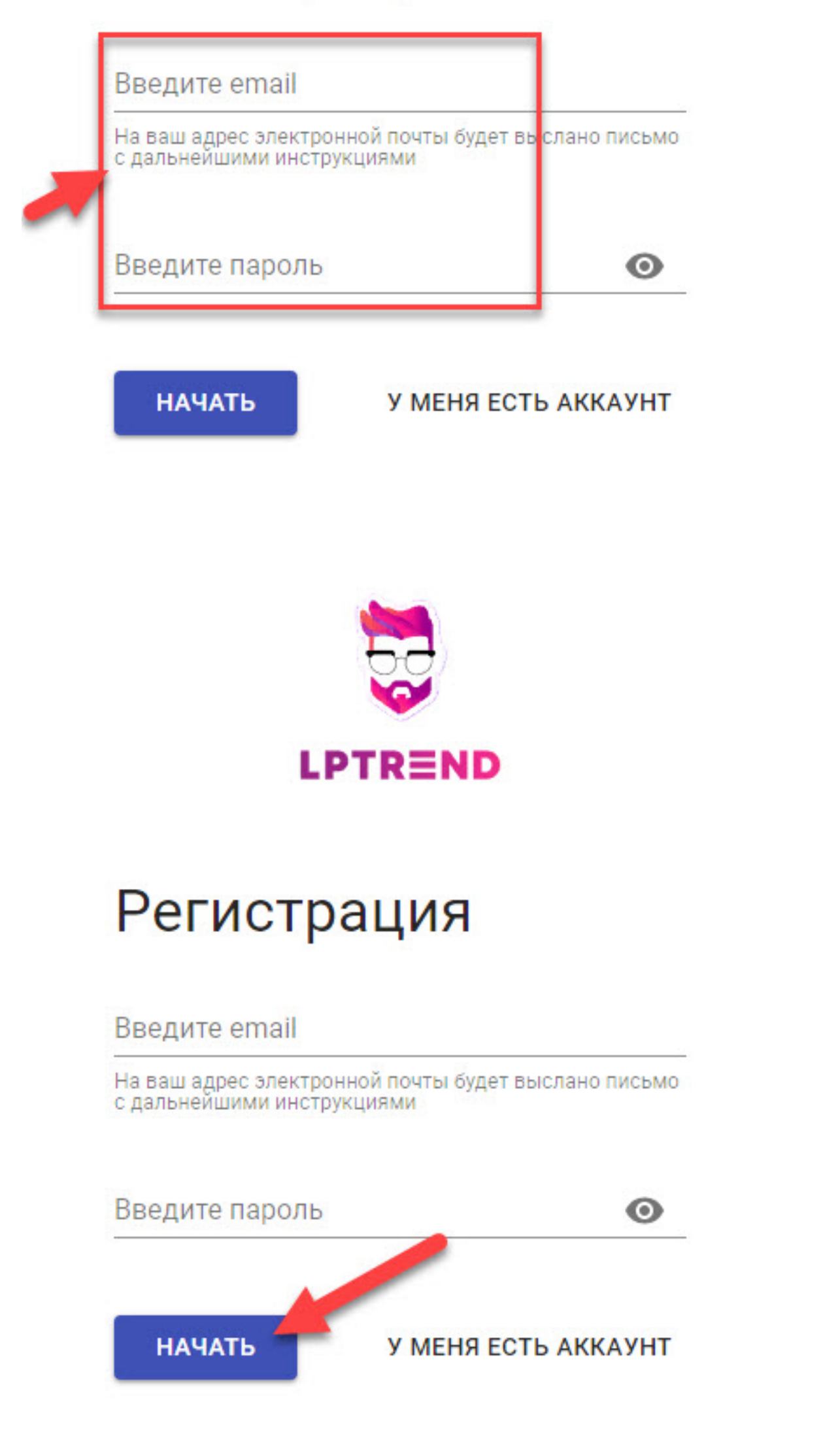

## **Шаг 3**

Выбрать дизайн. Чтобы посмотреть варианты, следует навести курсор на картинку, и кликнуть по появившемуся значку, в виде глаза.

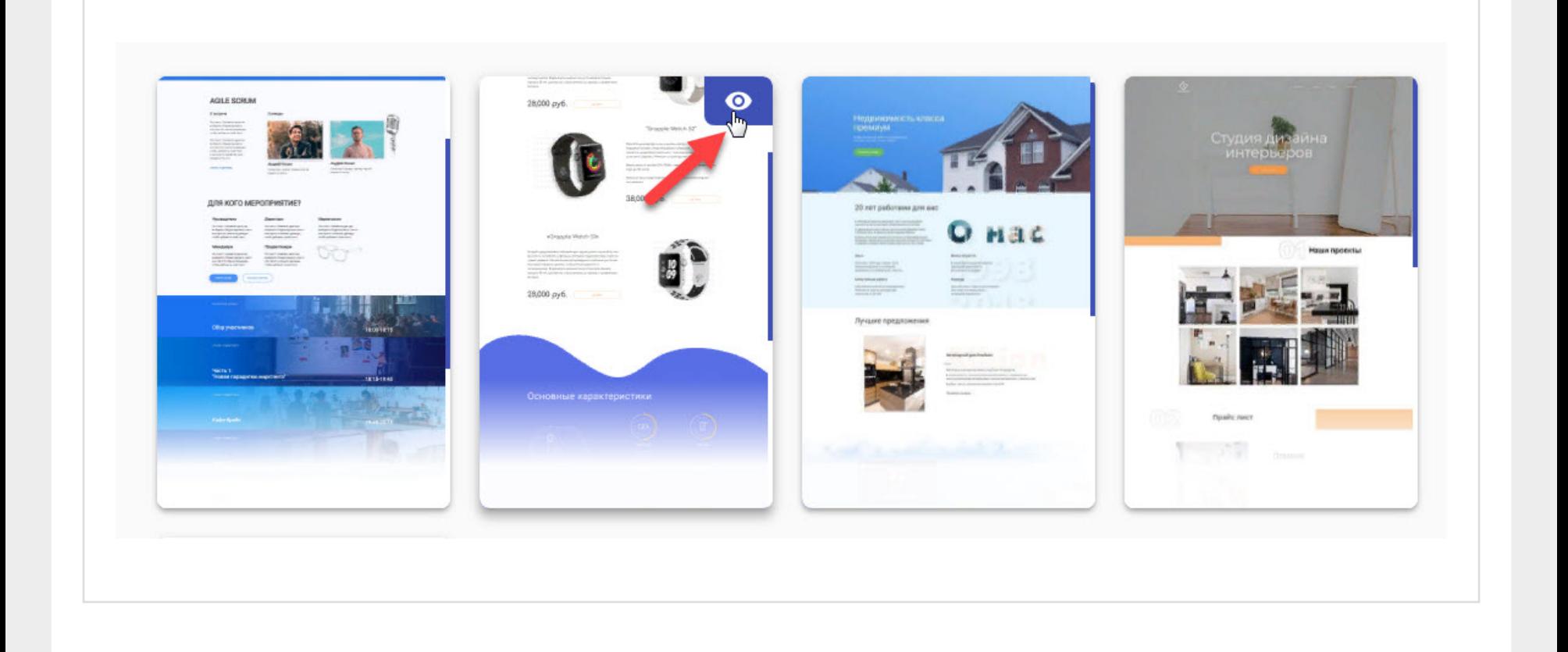

#### **Шаг 4**

После щелчка откроется предварительный дизайн лендинга. В верхнем меню имеется возможность посмотреть, как продающая страница будет выглядеть на различных устройствах (телефон, планшет, компьютер).

Если дизайн подходит, следует нажать «Создать страницу», для продолжения работы с лендингом.

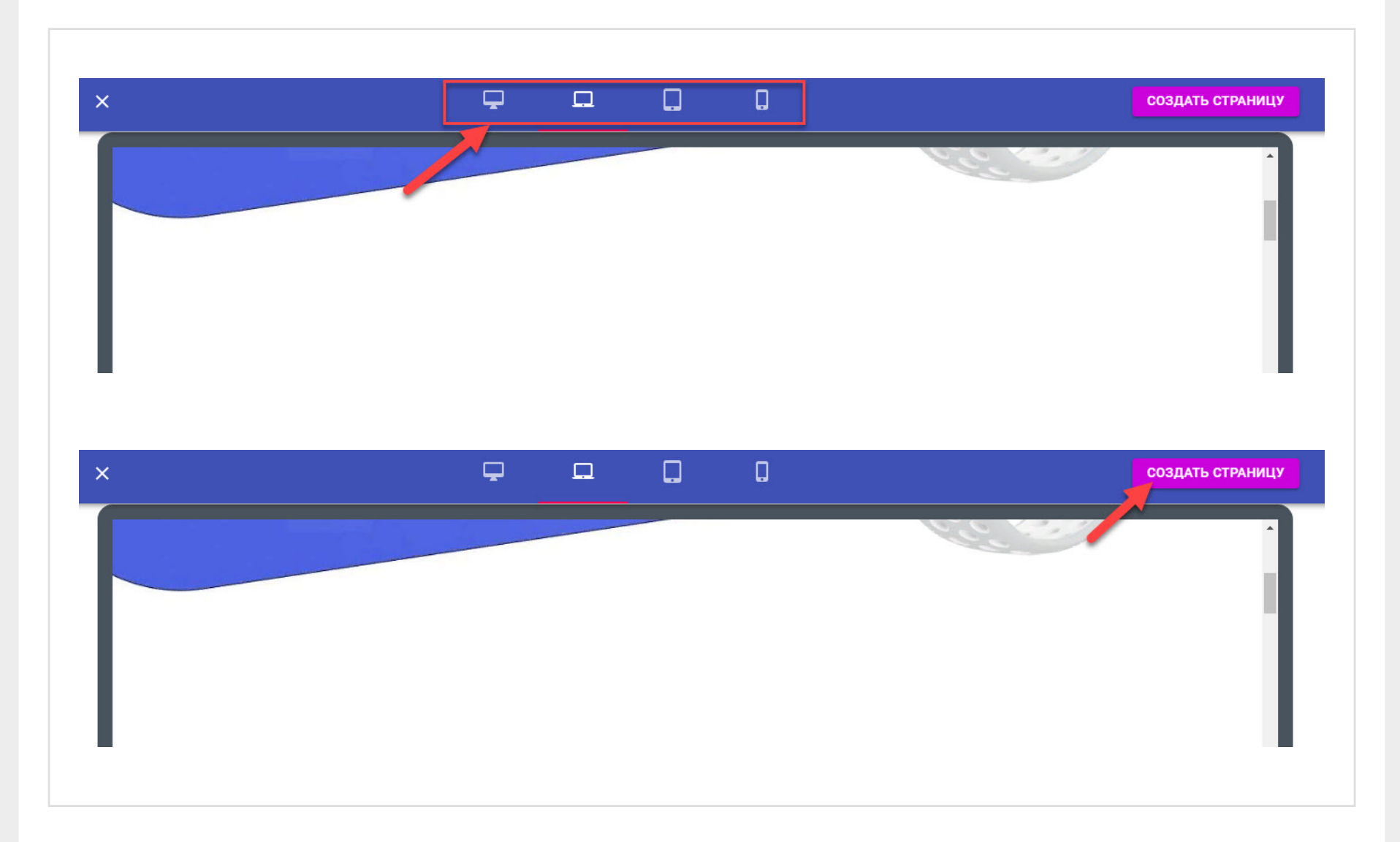

## **Шаг 5**

Этот этап является самым важным в создании. Теперь пользователю необходимо изменить и настроить основные поля страницы.

Когда работа будет окончена, останется кликнуть по кнопке «Опубликовать».

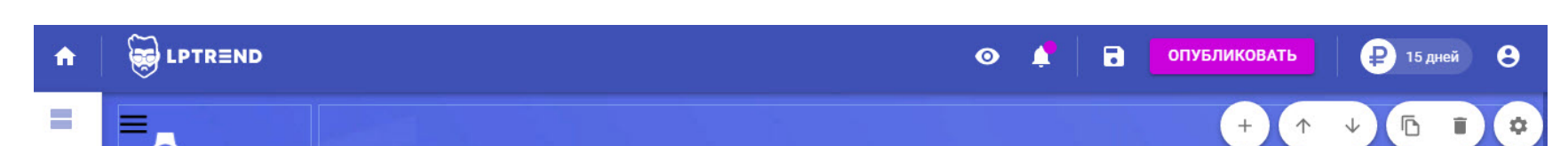

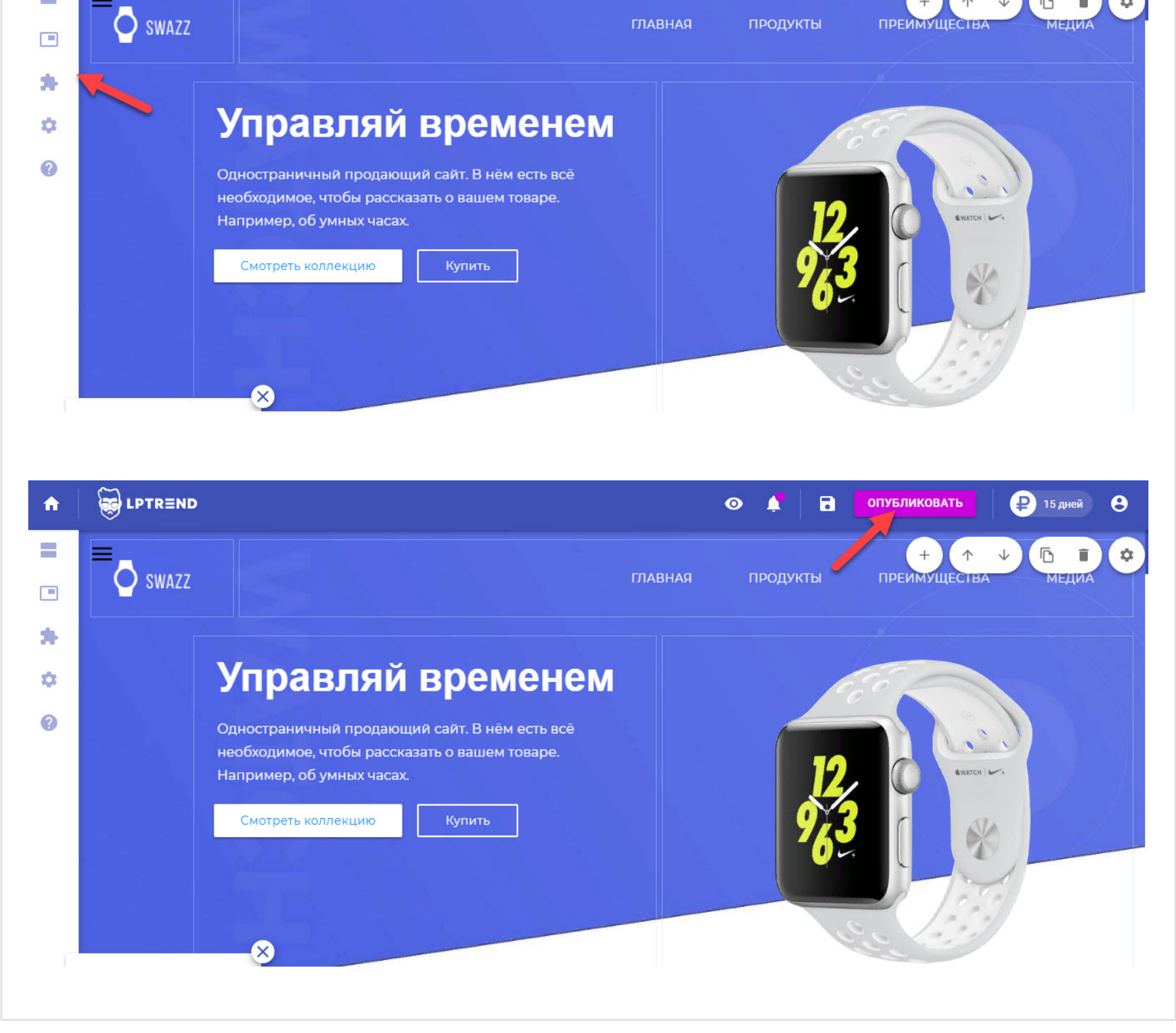

## **Шаг 6**

Как говорилось ранее, сервис LPTREND предоставляет свои услуги не бесплатно. По истечении бесплатного периода, для продолжения работы с готовым лендингом пользователю потребуется оплатить один из тарифных планов. Их стоимость зависит от того, какое количество лендингов можно будет создать, и какой объём хранилища будет предоставлен пользователю.

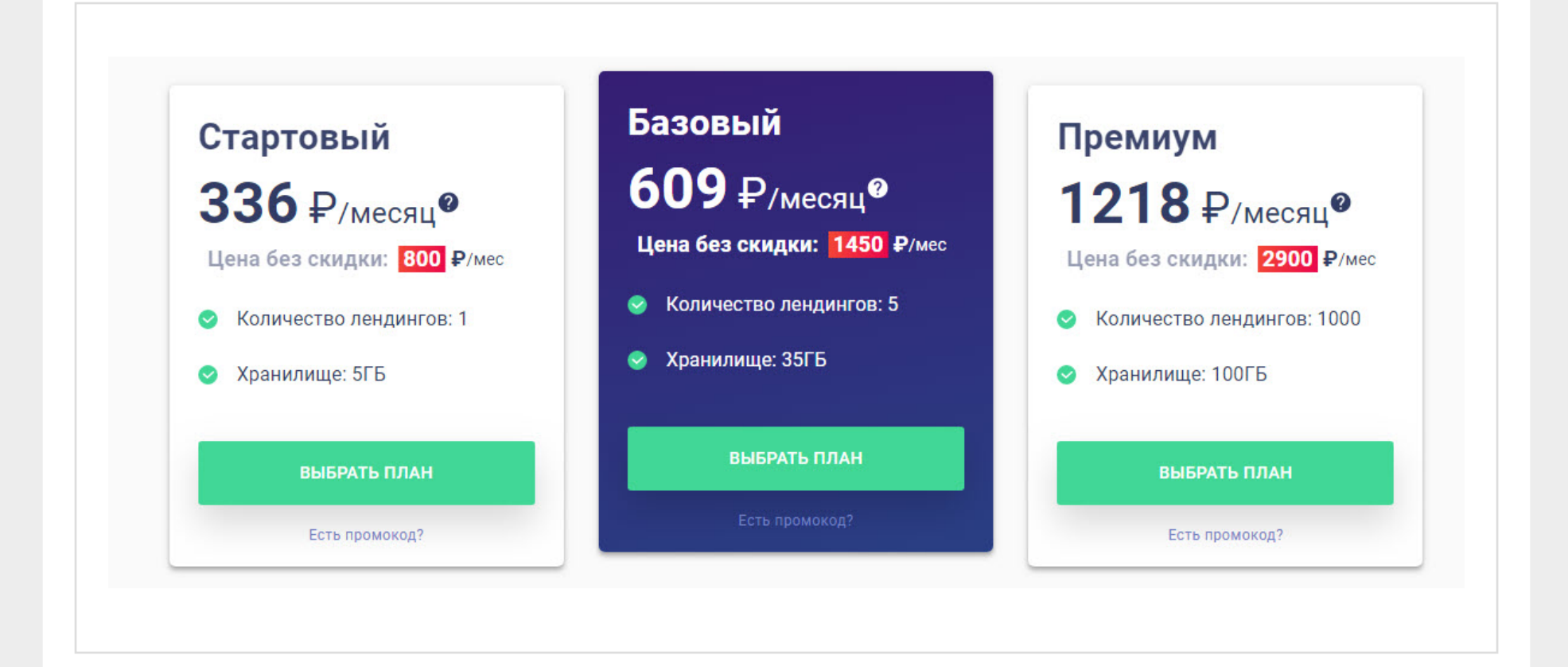